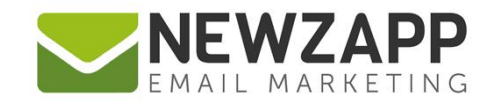

# How to... **ACCOUNT SIGNUP FORM**

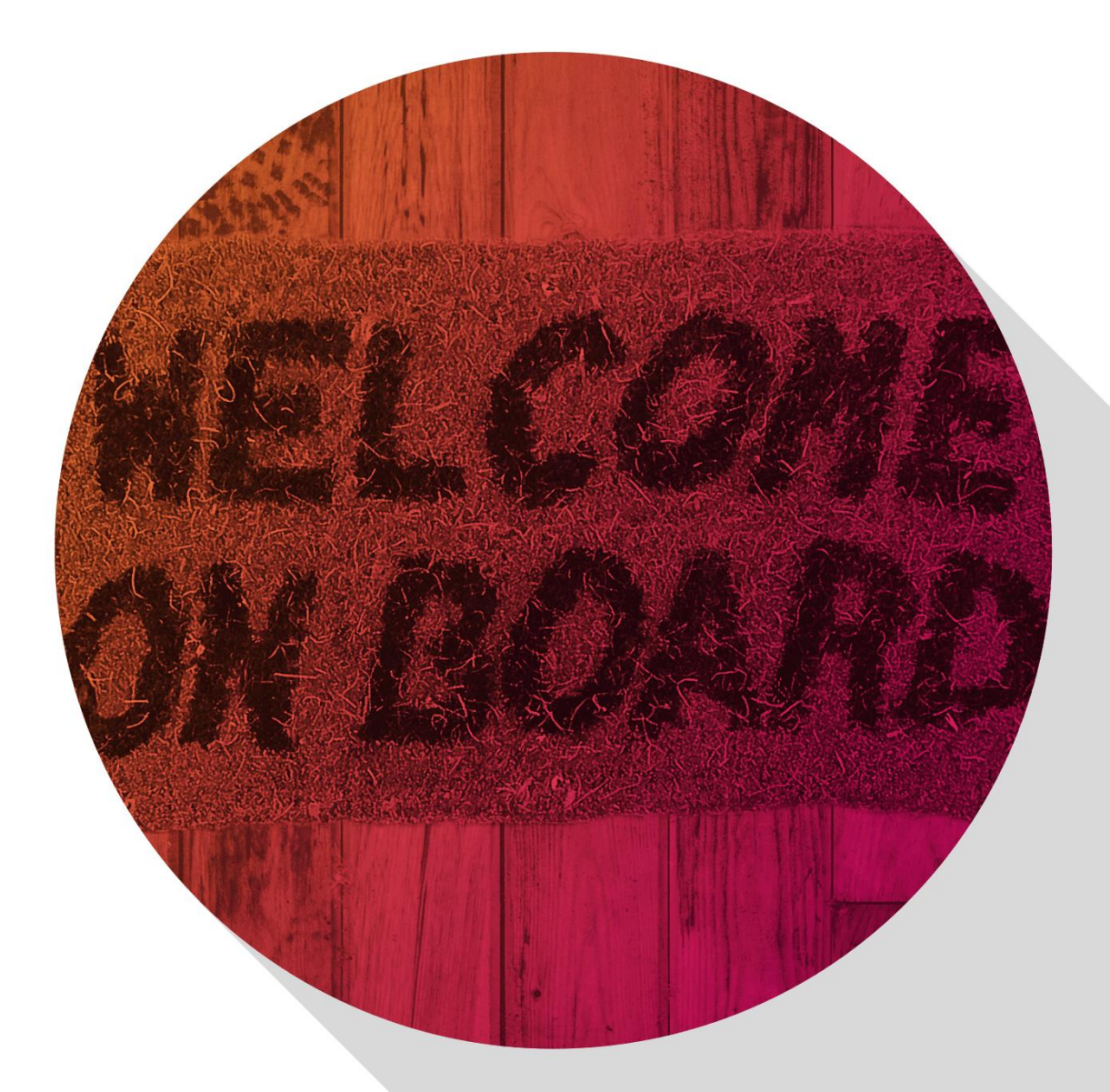

Delivering more than just software

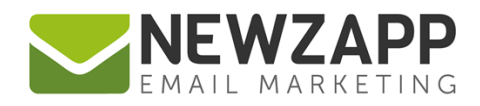

# **How to add a NewZapp account signup form**

As part of your NewZapp package we supply you with the **HTML code** required to create an online **Account Signup Form**. This gives Subscribers the opportunity to sign-up to receive emails from any Subscriber Group in your account.

The code in this guide can be copied and pasted directly into any HTML page on your website. You can also add a similar signup form to your Facebook page (see [How To... Account Signup in Facebook\)](https://www.newzapp.co.uk/docs/NewZapp-Factsheet-How-to-add-signup-form-to-Facebook.pdf).

# **First, prepare your HTML form code**

The areas highlighted in red (as shown below and in the code) need to be amended to reflect your preferences.

• 'CID' should be replaced by your account's customer ID number,

e.g. value="112233"

This will be supplied by your account manager, and may also be found by clicking the 'About' menu link in your NewZapp account, top right of any screen.

• 'GROUPID' should be replaced by the ID number(s) of the Subscriber Group(s) you wish to add the email address to, separated by commas,

e.g. value="12,123,123456"

Group IDs can be found in your NewZapp account under the Subscribers tab, inside individual Group cards and accessible by clicking the 'Edit' button top right of the Group.

• 'REDIRECTURL' should be replaced by the address of the web page the web browser will go to after the form is submitted. The value for this must be a secure  $https://page.$ 

e.g. value="https://www.newzapp.co.uk"

You may wish to create your own 'thank you' page on your website specifically for this purpose. If you have Double Opt-in switched on in your account you may also want to advise brand new Subscribers that they will receive a sign-up confirmation email - See our User Guide '[How T](https://www.newzapp.co.uk/docs/NewZapp-Userguide-How-To-Settings.pdf)o… [Settings](https://www.newzapp.co.uk/docs/NewZapp-Userguide-How-To-Settings.pdf)' for more details.

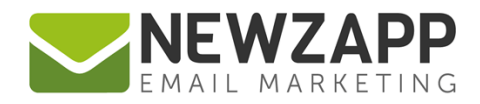

We also offer an unbranded page for you to use if you wish: <https://www.newzapp.co.uk/forms/thankyou.html>

Simply copy and paste the HTML form code below into Notepad or similar, replacing the values for the 'hidden' <input> tags shown with your own CID, GROUPID and REDIRECTURL.

```
<form name="form_subscribe" id="form_subscribe" 
action="https://s5.newzapp.co.uk/t/ThankyouSubscribe.aspx" method="post">
   <table width="220" border="0" cellspacing="3" cellpadding="5" 
id="newzapp_signupform">
     <tr>
       <td><strong>signup to our mailing list</strong></td>
     \langle/tr>
     <tr>
        <td><input name="FirstName" id="FirstName" type="text" 
     placeholder="first name" class="newzapp signupform field" /></td>
     \langle/tr>
     <tr>
        <td><input name="LastName" id="LastName" type="text" placeholder="last 
name" class="newzapp signupform field" /></td>
     \langle/tr>
     <tr>
        <td><input name="MobileNumber" id="MobileNumber" type="text" 
placeholder="mobile number" class="newzapp_signupform_field" /></td>
     \langle/tr>
     <tr>
        <td><input name="DateOfBirth" id="DateOfBirth" type="text" 
pattern="(0[1-9]|[12][0-9]|3[01])[- /.](0[1-9]|1[012])[- /.](19|20)\d\d"
placeholder="dd/mm/yyyy" class="newzapp_signupform_field" /></td>
     \langle/tr>
     <tr>
        <td><input name="CompanyName" id="CompanyName" type="text" 
     placeholder="company name" class="newzapp_signupform_field" /></td>
     \langle/tr>
     <tr>
        <td><input name="Address" id="Address" type="text" placeholder="*email 
     address" class="newzapp signupform field" required pattern="[a-z0-9. %+-
     ]+@[a-z0-9.-]+\.[a-z]{2,3}$" title="real email addresses only" /></td>
     \langle/tr>
```
2

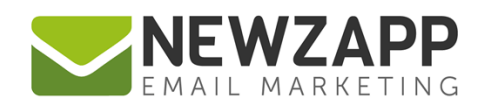

```
<tr>
        <td>
           <input type="submit" name="Submit" id="Submit" value="signup"/>
           <input type="hidden" name="CID" id="CID" value="CID" />
           <input type="hidden" name="GroupID" id="GroupID" value="GROUPID" />
           <input type="hidden" name="RedirectURL" id="RedirectURL" 
           value="REDIRECTURL" />
       \langle t \rangle\langle/tr>
     <tr>
          <td class="newzapp_signupform_poweredby">Powered by <a 
     href="https://www.newzapp.co.uk" rel="nofollow" target=" blank"
     class="newzapp_signupform">NewZapp Email Marketing</a>.</td>
     \langle/tr>
   </table>
</form>
```
Represented in the code shown are the standard set of Data tags that can be used in an Account Signup Form. Save for the Email Address input field id="Address", which is a required field, you can choose to keep them all or omit those that you don't need.

Your web design team may modify the code layout to match your current branding as desired, but note that the **names** and **ids** of the all the **input fields** shown in the code directly match the Contact Details fields in your NewZapp account. You must therefore ensure that:

- the **form** itself retains the same name=, id=, method= and action= attributes
- all the 'hidden' input fields are included
- the email address ('Address') input field is always included with the same name = and  $\pm$  d= values
- where used, the First Name, Last Name, Mobile Number, Date of Birth and Company Name input fields also retain the same  $name =$  and  $id =$  values.

NOTE also that **HTML5 validation** has been included for the **Email Address** and **Date of Birth** fields – please ensure your target browsers support this, or use a different form of validation if required.

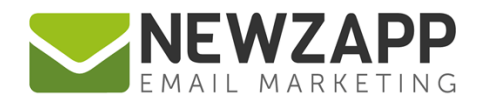

## **Adding Custom Tags to your form**

Custom Tags are a means to store additional specific Subscriber data in a NewZapp account. You can include the following type of Custom Tag as fields in your signup form:

**Text**, **Number**, **Date/Time**. (NOTE that the **Yes/No** type is currently not available for signup forms)

The Custom Tag names should be set up in your NewZapp account under the 'Preferences' tab.

See also our guide How To... Custom Tags.

#### **In your form code:**

Add  $\langle$ input> elements inside the  $\langle$ form> following the structure of the rest of the form.

```
For example:
<tr>

      <input name="mainBrandColour" id="mainBrandColour" type="text" 
placeholder="main brand colour" class="newzapp_signupform_field" />
  \langle t \rangle\langle/tr>
```
Ensure the id= attribute is identical to the **Tag Name** you set in your NewZapp account.

You may wish to use the **placeholder** attribute as guidance for users filling in the form.

For example: placeholder="dd/mm/yyyy"

You may find **additional validation** is useful for these fields.

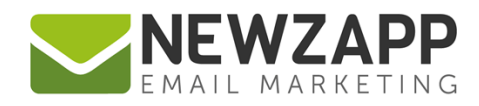

# **Copy & paste the final form code into your website HTML**

After adding the HTML code block above to your web page, be sure to test it to make sure it works as expected. Submitting the form should add or update any details for your Subscriber as well as adding them to the specified Subscriber Group(s).

### **Style your form**

Add this CSS style to the <head> section of your page as well. (This is optional and you can alter/add individual styles if you wish, or use your own external stylesheet)

```
<style type="text/css">
     #newzapp_signupform {
        border:1px solid #CCCCCC;
        color:#666666;
        font-family:Arial, Helvetica, sans-serif;
        font-size:13px;
     }
      .newzapp_signupform_field {
        background-color:#f7f7f7;
        border:1px solid #CCCCCC;
        color:#666666;
        padding:3px;
        width:200px;
     }
     a.newzapp_signupform {
        color:#629C32;
        outline: none;
         text-decoration:underline;
     }
      .newzapp_signupform_poweredby {
         font-size:9px;
```
#### **How it looks**

Your web design team may modify the HTML and CSS code to match your own branding so long as you ensure that the way the form functions is unaltered.

By default, the online signup form looks like this:

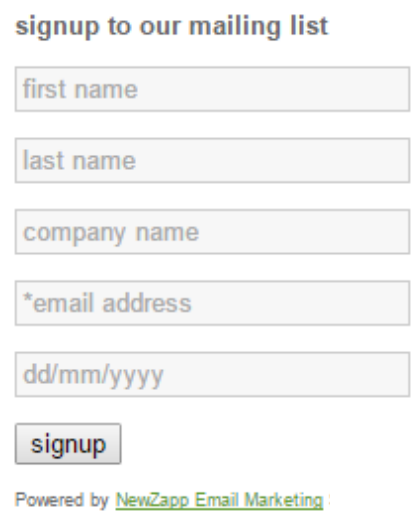

For more information on getting the most from your NewZapp account, visit our [Knowledge Base](https://support.newzapp.com/) or contact us on [support@newzapp.co.uk.](mailto:support@newzapp.co.uk)

}

</style>